<span id="page-0-0"></span>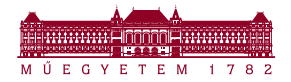

Szélessávú Hírközlés és Villamosságtan Tanszék Antennák és EMC kutatócsoport NES Laboratórium

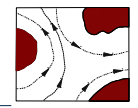

Jelek és rendszerek 2. - 2022/23. I. félév

Átviteli karakterisztika

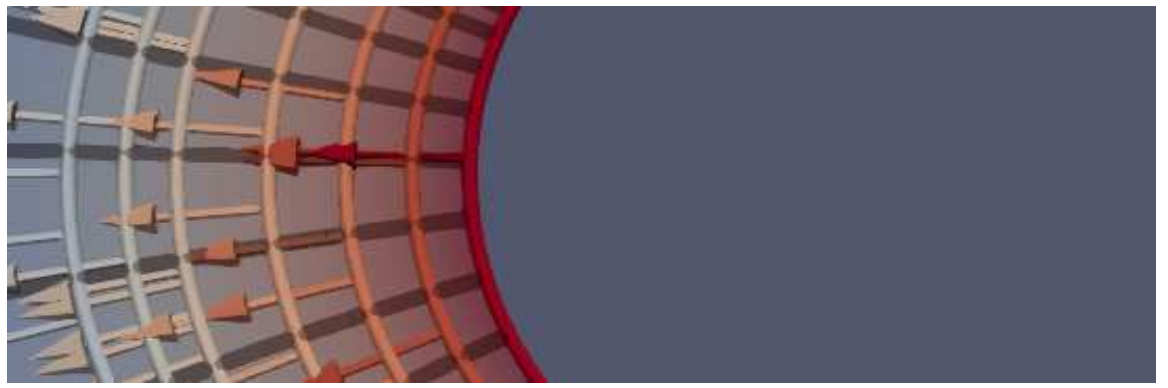

reichardt.andras@vik.bme.hu Reichardt András | (2022. szeptember 11.)

#### $C_6$

- $\triangleright$  Az átviteli karakterisztika előállítása vagy meghatározása a MATLAB segítségével.
- I Meglévő (adott) átviteli karakterisztika ábrázolása

### Átviteli karakterisztika meghatározása

- I az egyenleteket mindenkinek magának kell megalkotnia
- I megoldás meghatározása (egyenletrendszer megoldása) szimbolikusan (zárt alakú megoldás)
- I numerikus megoldás (egyeneltrendszer megoldása), amelynek a végén "mérési ponthalmazt" kapunk

### Átviteli karakterisztika ábrázolása

- I pontpárokat használnuk ábrázolásra (lásd numerikus megoldás eredménye vagy zárt alakú megoldásból helyettesítéssel)
- $\triangleright$  valós változós, komplex értékű függvény eredményét ábrázoljuk
- I Bode-diagram : amplitúdó- és fázis-menet ábrázolása két diagramban
- I Nyquist-diagram : fazor helyének ábrázolása egyetlen, síkbeli ábrában

<span id="page-2-0"></span>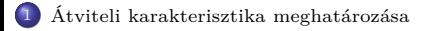

[Pontpárok előállítása](#page-7-0)

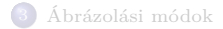

Szimbolikus megoldás MATLAB-bal, a végén zárt alakú kifejezést kapunk.

### Megoldás menete

- $\triangleright$  szimbolikus változók definiálása
- $\blacktriangleright$  egyenletek megadása
- $\blacktriangleright$  egyenletrendszer megoldása
- $\blacktriangleright$  megoldás felhasználása további számításra
- $\blacktriangleright$  eredmény olvasható formába írása

### Szimbolikus változó

I syms paranccsal adjuk meg az első használat előtt

syms x y

 $\triangleright$  szimbolikus változókkal végzett művelettel adódik

 $z = x + 2*y^2$ 

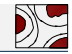

Áttérünk szinuszos állandósult állapot vizsgálatára! Minden elemnek az impedancia alapú leírását alkalmazzuk! A feszültségek és áramok komplex csúcsértékek az *ω* körfrekvencián!

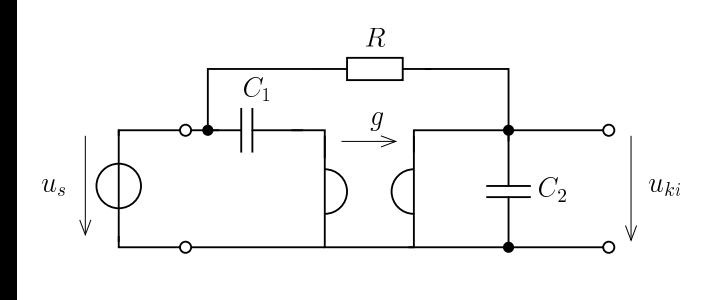

A felírható egyenletek (ismeretlenek  $U_a, U_{ki}, I_a, I_b)$  $I_a + \frac{U_a - U_s}{1 + \frac{U_a - U_s}{2}}$  $\frac{\sigma_a - \sigma_s}{1/j\omega C_1} = 0$  $U_k i - U_s$  $\frac{C_s}{R}$  +  $j\omega \cdot C_2 U_{ki} + I_b = 0$  $I_b = -q \cdot U_a$  $I_a = q \cdot U_{ki}$ 

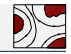

Szimbolikus változók létrehozása, egyenletek megadása

```
syms R C1 C2 jw Ua Uki Ia Ib Us g
% egyenletek
eq1 = Ia + (Ua-Us) / (1/(\frac{1}{v}*C1)) = 0;eq2 = (Uki - Us)/R + jw*C2*Uki + Ib == 0;eq3 = Ib == -g*Ua;eq4 = Ia == g*Uki;
```
#### Egyenletrendszer megoldása

```
Keresett mennyiségek : Ua, Uki, Ia, Ib
```

```
sol = solve(eq1, eq2, eq3, eq4, Uki, Ua, Ia, Ib);
```
A sol tartalmazza az egyenletrendszer megoldásával adódó kifejezést a keresett mennyiségekre

```
pretty ( sol. Uki)
```
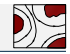

A megoldás során *Uki/U<sup>s</sup>* kifejezést keressük.

A kifejezéseket *jω* szerint csoportosítjuk.

```
perty( simplify ( collect ( sol. Uki/Us, (w)))
```
A paraméterek  $(R = 1k\Omega, C1 = 4\mu\text{F}, C_2 = 1\mu\text{F}, g = 0.5mS$  illetve  $g = 2mS$ ) koherens egységrendszerbeli értékeit is be lehet helyettesíteni.

```
pretty ( simplify (  collect (  subset ( 1.018) ( 1.011) ( 1.011) ( 1.011) ( 1.011) ( 1.011) ( 1.011)pretty( simplify( collect( subset(sols, 0.1.0k, 0.01, 0.02, g), {1, 4, 1, 2})/Us, iy)))
```
<span id="page-7-0"></span>[Átviteli karakterisztika meghatározása](#page-2-0)

### [Pontpárok előállítása](#page-7-0)

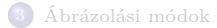

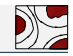

Az ábrázolást pontpárok alapján tesszük meg. Ezért a szimbolikus eredményeket át kell fordítani ponthalmazra.

## Frekvencia-átviteli tényező pontpárok létrehozása

- $\triangleright$  együtthatókat kiolvassuk, számlálót és nevezőt (polinomok!) vektorokkal reprezentáljuk
- $\blacktriangleright$  frekvenciapontokat felvesszük (logaritmikus ponthalmaz)
- $\triangleright$  számláló és nevező helyettesítési értékét kiszámítva, majd elemenként elosztva adódik  $H(i\omega)$
- $\triangleright$  további mennyiségek kiszámítása (abszolútérték, fázis)
- $\blacktriangleright$  valamely módon ábrázolva

# Polinom vektor reprezentációja

Polinomot az együtthatóival adhatjuk meg úgy, hogy egyértelmű legyen. A(z együttható) vektor elemeinek száma  $n + 1$ , ha *n*-ed fokú a polinom. Pl.  $x^3 - 2 \cdot x^2 - 4 \implies (1; -2; 0; -4)$  vektor, vagy  $(jw)^5 + 3 \cdot (jw)^2 + 2j\omega + 1 \implies (1; 0; 0; 3; 2; 1)$ 

 $\blacktriangleright$  nevezők (den) és számlálók (num) megadása

num1 = 24; den1 = [16 16 1]; num2 = [3 0]; den2 = [1 1 1];

 $\blacktriangleright$  frekvenciapontok előállítása

om = **logspace** ( -2 ,2 ,1 e4) ;

- $\blacktriangleright$  Átviteli tényezők számítása
	- I polyval a num1-vel adott polinom helyettesítési értékét számítja a j\*om által megadott értékeknél
	- $\blacktriangleright$  ugyanolyan dimenziójú vektor az eredmény, mint om
	- $\triangleright$  a ./ elemenkénti osztást jelent, azaz a két vektor elemenként elosztja és egy vektorba helyezi el

```
H1 = polyval (num1 , j*om) ./ polyval (den1 , j*om);
H2 = polyval (num2 , j*om) ./ polyval (den2 , j*om);
```
 $\blacktriangleright$  További mennyiségek kiszámítása

 $K1 = abs(H1)$ ;  $fi1 = angle(H1)$ ; K2 = **abs** (H2); fi2 = **angle** (H2); <span id="page-10-0"></span>1 [Átviteli karakterisztika meghatározása](#page-2-0)

2 [Pontpárok előállítása](#page-7-0)

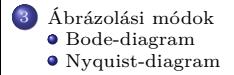

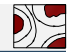

<span id="page-11-0"></span>A komplex értékű függvény abszolútértékét (amplitúdó) és szögét (fázis) külön-külön ábrázoljuk. A vízszintes tengely logaritmikusan skálázott.

```
figure ;
semilogx (om, K1, 'r-', 'LineWidth', 2);xlabel ('om '); ylabel ('K');
title ('Amplitudo karakterisztikak ') ;
```

```
figure ;
semilogx (om, fi, 'r-', 'LineWidth', 2);
xlabel ('om '); ylabel ('K');
title ('Amplitudo karakterisztikak ') ;
```
Ha dB-ban akarunk ábrázolni, akkor azt előtte kiszámítjuk, majd a semilogx-nél a K helyére tesszük!

```
KdB1 = 20 * log10(K1);
```
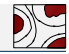

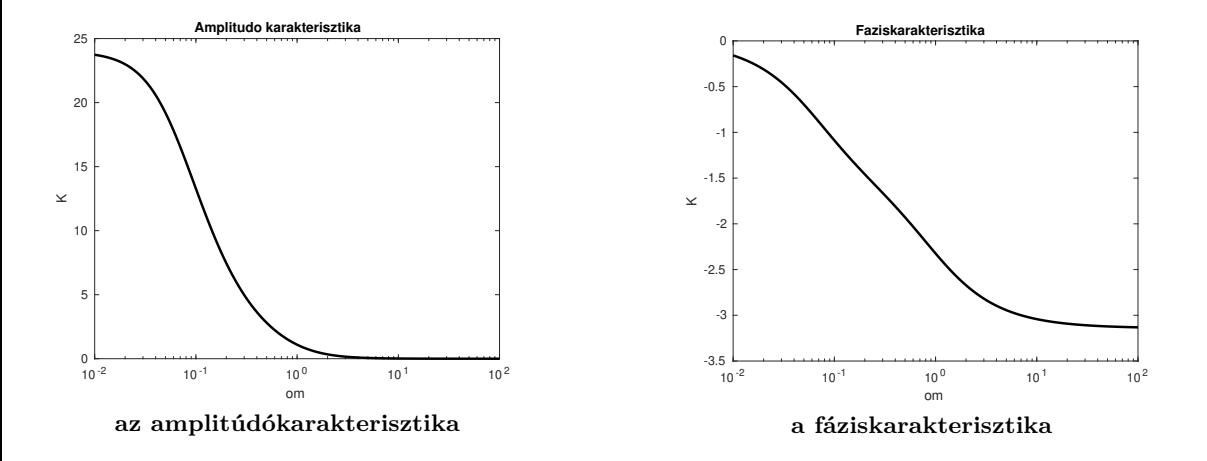

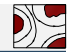

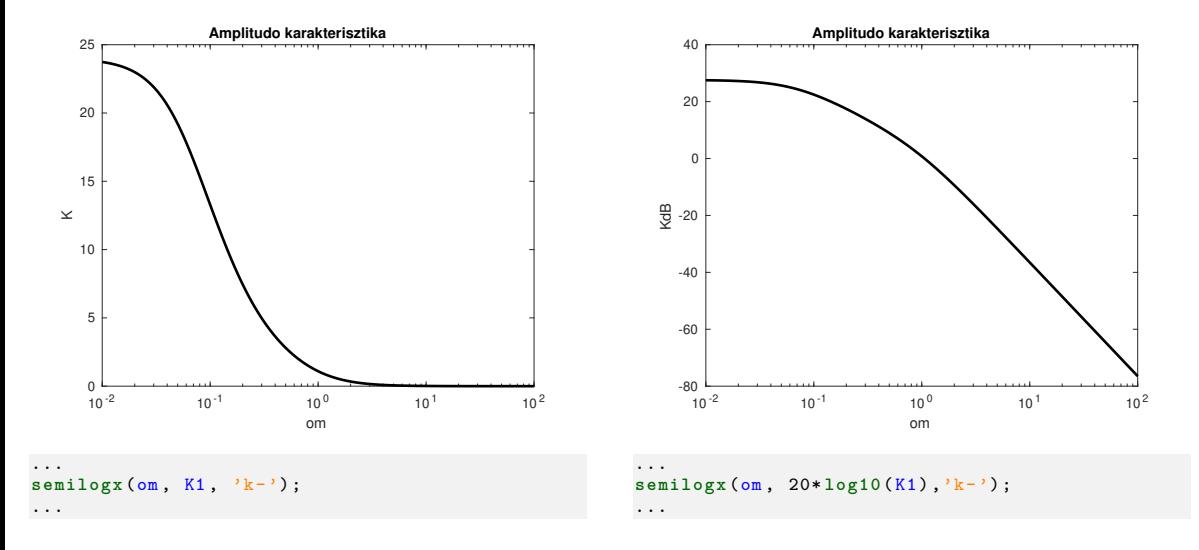

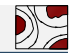

## <span id="page-14-0"></span>Megfontolások

- I A komplex átviteli tényezőket a komplex számsíkon ábrázoljuk az *ω* függvényében, mint egy parametrikus síkgörbét!
- $\triangleright$  Vízszintes (x) koordináta az átviteli tényező valós része, függőleges (y) koordináta a képzetes rész.
- I Pontokat a növekvő frekvencia szerint ábrázoljuk
- $\triangleright$  az ábra koordinátatengelyeit azonos mértékűre kell állítani, hogy ne torzítson (axis equal)

```
figure ;
  plot( real(H1), imag(H1), 'k-', 'LineWidth', 2);
  xlabel ('real (H)', 'FontSize ' ,12) ;
  ylabel ('imag (H)', 'FontSize ' ,12) ;
  title ('Nyquist - diagram ');
  axis equal
```
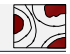

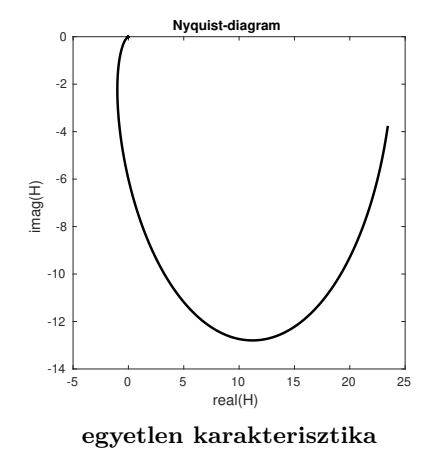

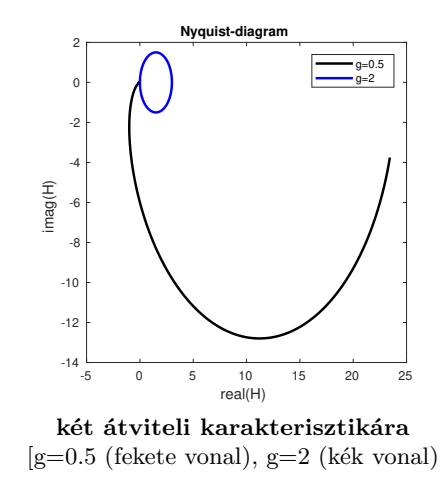